## [Las normas de gestión del colo](http://gusgsm.com/las_normas_de_gestion_del_color_rgb_en_indesign_cc)r RGB en [InDesign](http://gusgsm.com/las_normas_de_gestion_del_color_rgb_en_indesign_cc) CC

## [Gustavo Sánchez Muñoz](http://gusgsm.com/gustavo_sanchez_munoz)

(Junio de 2015)

Las tres normas de gestión del color RGB posibles en Adobe In parecidas a su equivalente en Adobe Photoshop por no decir q

RGB: Desactivado

Con esta opción, InDesign no interpreta los datos de color de l No asigna perfil de color a ninguno de ellos ni los tiene en cue aquellos gráficos o imágenes que si lo tienen tampoco los elim imágenes originales moysa dicho que no p**Sempl**emente traslada los valores directos RGB a la pantalla y al documento, sin interven hace es eliminar la relación entre un perfil de color RGB y los de InDesign.

No guardará perfil de color RGB con el documento aunque los colocados como imágenes pueden llevarlo originalmente. La sig se abra el archivo de InDesign, el programa tendrá que interpre RGB como se crea conveniente sin tener una pauta de qué perc significa cada mezcla de un colorante RGB.

Con "RGB: Desactivado", si no marcamos la casilla de "Preguntar al abrir" —que será la única que esté activa—, lo que InDesign hace al abrir un documento que no tenga el mismo perfil RGB que el espacio de trabajo es mostrar un diálogo de aviso indicándonos que se va a descartar el perfil RGB de documento por no coincidir con el espacio de trabajo.

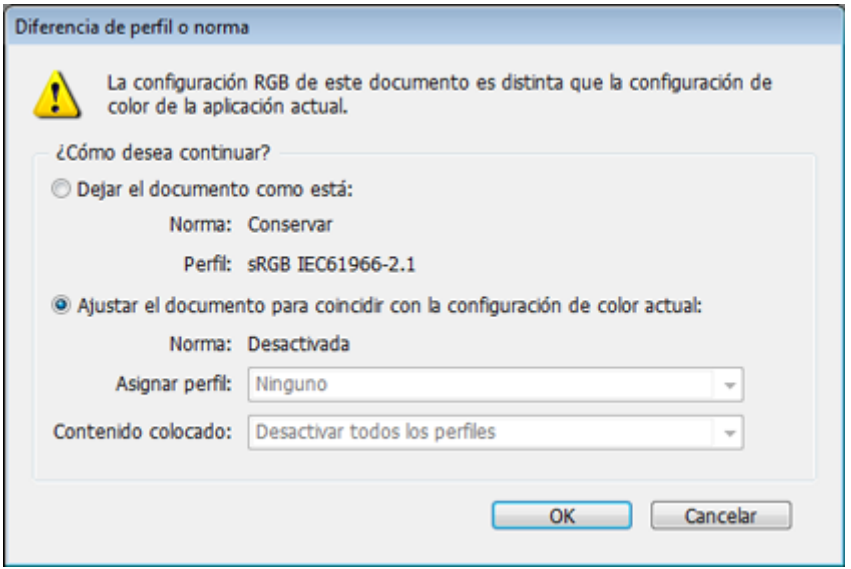

Lo único que podemos hacer con ese aviso es "Cancelar" y, si queremos, marcar una casilla para que ese cuadro de diálogo no se vea más —con lo cual ni siquiera nos avisaría la próxima vez—.

Si están marcada las casilla de "Diferencia de perfil: Preguntar al abrir", lo que hace es avisarnos con otro cuadro de diálogo de la discrepancia en la configuración de color (que no es sólo el perfil establecido como perfil del documento sino también las normas de gestión del color) y nos ofrece dejarlo como está o convertir la del documento para igualar perfil y normas con las del programa en ese momento —que en este caso es desactivar las normas RGB—.

Con "RGB: Desactivado", se pegan directamente los valores de los elementos nativos, sin preguntar nada. No importa el perfil de color que pueda tener el documento de origen.

En resumen: "RGB: Desactivado" es la norma de gestión del color más desaconsejable. Debemos evitarla.

## **RGB: Conservar perfiles incrustados**

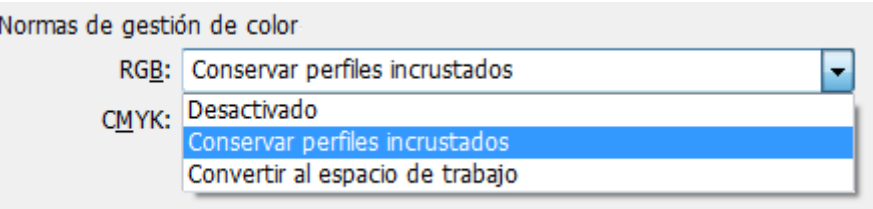

Cualquier elemento que traiga su propio perfil RGB lo conservará, sin importar que sea un documento existente que abrimos, un objeto nativo que pegamos de otro documento o una imagen RGB.

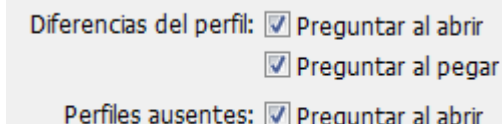

Los elementos nativos RGB se pegan directamente sin cambios de valores y sin preguntar nada a no ser que marquemos la casilla de "Preguntar al pegar".

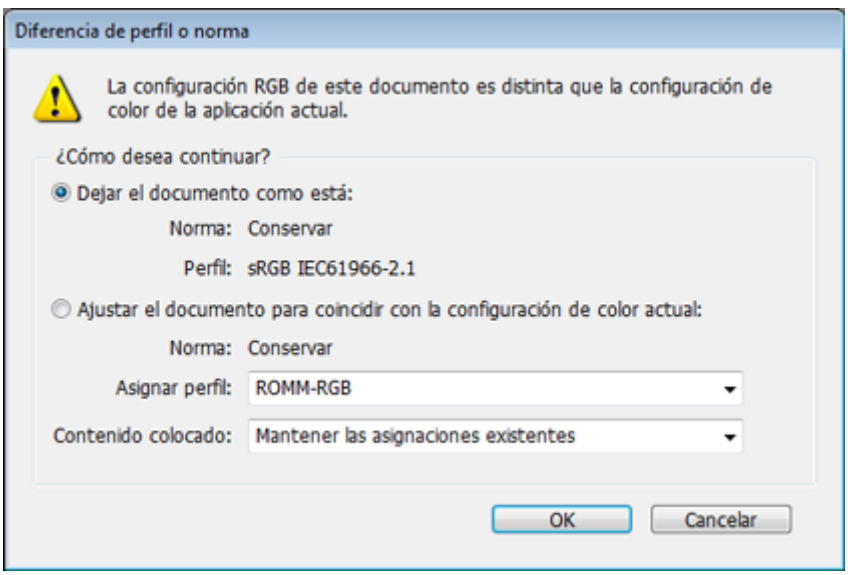

En ese caso nos advierte de la discrepancia de perfil y de que podemos elegir entre conservar en lo posible la apariencia del color alterando los valores de los colorantes o, por el contrario, conservar la composición numérica sin importar si eso cambia mucho el color.

Si no marcamos ninguna casilla de preguntar, InDesign actúa directamente al abrir un documento, respetando perfiles si los tuviera y, si no, aplicando el predeterminado espacio de trabajo RGB. Si marcamos la casilla "Preguntar al abrir", nos advierte de la discrepancia de la configuración de color (que no es sólo el perfil establecido como perfil del documento sino también las normas de gestión del color) y nos ofrece dejarlo como está o convertir la del documento para igualar perfil y normas con las del programa en ese momento.

Al igual que en Photoshop, "RGB: Conservar perfiles incrustados" es la opción más recomendable de las tres en lo que a elementos RGB se refiere.

## **RGB: Convertir a espacio de trabajo**

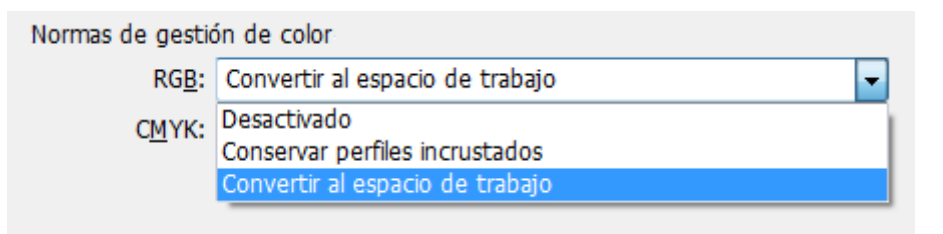

Esta opción parece buena, pero es muy cuestionable: Cualquier elemento RGB se convertirá al perfil de color definido como espacio de trabajo RGB. La pregunta que hay que hacerse es ¿para qué querríamos hacer esto? Si elegimos esta opción, no sólo recibirán el perfil predeterminado el documento y todos los elementos que no tengan un perfil, sino que el cambio también ocurrirá con aquellos elementos que sí tengan un perfil, lo que no es una buena idea.

Esta opción no es por lo tanto muy recomendable. Quizás pudiera funcionar como medida de seguridad en sistemas de trabajo cerrados en los que todas las imágenes deben venir con el mismo perfil, pero personalmente creo que sus desventajas superan a sus dudosas virtudes.

- Los elementos nativos RGB se pegan directamente sin cambios de valores y sin preguntar nada a no ser que marquemos la casilla de "Preguntar al pegar". En ese caso nos advierte de la discrepancia de perfil y de que podemos elegir entre conservar en lo posible la apariencia del color alterando los valores de los colorantes o, por el contrario, conservar la composición numérica sin importar si eso cambia mucho el color.
- Si no marcamos ninguna casilla de preguntar, InDesign actúa directamente al abrir un documento y lo convierte al espacio de trabajo sin avisar. Si marcamos la casilla "Preguntar al abrir", nos advierte de la discrepancia de la configuración de color (que no es sólo el perfil establecido como perfil del documento sino también las normas de gestión del color) y nos ofrece dejarlo como está o convertir la del documento para igualar perfil y normas con las del programa en ese momento.